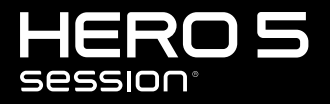

MANUEL DE L'UTILISATEUR

# REJOIGNEZ LE MOUVEMENT GOPRO

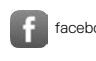

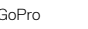

[facebook.com/GoPro](http://facebook.com/GoPro) [youtube.com/GoPro](http://youtube.com/GoPro)

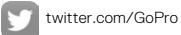

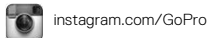

# TABLE DES MATIÈRES TABLE DES MATIÈRES

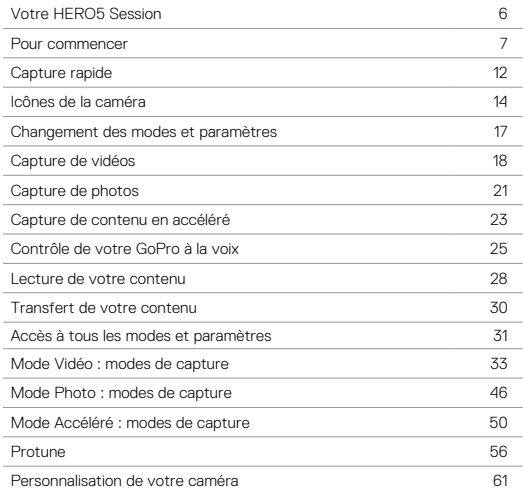

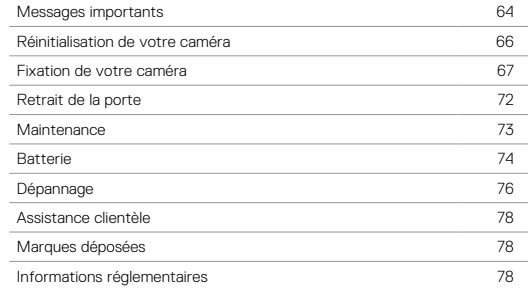

# <span id="page-3-0"></span>VOTRE HERO5 SESSION POUR COMMENCER

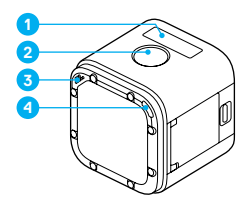

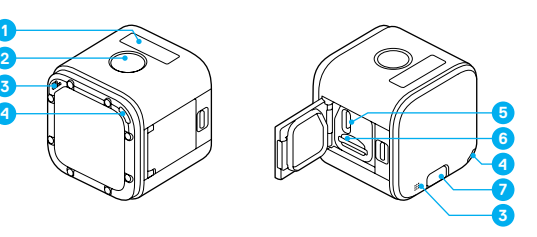

- 1. Écran d'état de la caméra
- 2. Bouton Obturateur  $\lceil$   $\bigcirc$   $\rceil$
- 3. Microphone
- 4. Témoin d'état de la caméra
- 5. Port USB-C
- 6. Fente pour carte microSD
- 7. Bouton Menu

### <span id="page-3-1"></span>CHARGEMENT DE LA BATTERIE

Pour bénéficier des performances optimales de votre nouvelle caméra, nous vous recommandons de charger complètement la batterie avant la première utilisation.

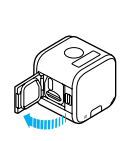

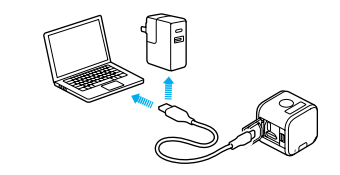

1. Ouvrez la porte. 2. Chargez la batterie en utilisant le câble USB inclus.

*Remarque : La batterie ne peut pas être retirée de la caméra.* 

Les témoins d'état de la caméra s'allument pendant le chargement et s'éteignent lorsque celui-ci est terminé. Lorsque vous rechargez par le biais d'un ordinateur, assurez-vous que l'ordinateur est branché à une prise électrique. Si le témoin d'état de la caméra ne s'allume pas, utilisez un autre port USB.

La batterie se charge à 100 % en 2 heures environ. Pour en savoir plus sur la batterie, consultez la section *Batterie* [\(page 74\)](#page-37-0).

**CONSEIL DE PRO :** Pour une charge plus rapide, utilisez le Supercharger GoPro (vendu séparément). Vous pouvez charger votre caméra à l'aide d'un chargeur mural ou chargeur voiture compatible USB.

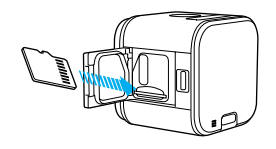

### INSERTION ET RETRAIT DES CARTES MICROSD

- Insérez la carte (vendue séparément) en biais vers le bas avec l'étiquette orientée vers le bas.
- Pour retirer la carte, appuyez dessus avec l'ongle afin de l'éjecter de la fente.

Utilisez des cartes mémoire de marque conformes aux spécifications suivantes :

- microSD, microSDHC ou microSDXC
- Classe 10 ou UHS-I

Pour consulter la liste des cartes recommandées, rendez-vous sur [gopro.com/workswithgopro](http://gopro.com/workswithgopro).

NOTE : Manipulez les cartes mémoire avec précaution. Évitez les liquides, la poussière et les débris. À titre préventif, éteignez la caméra avant d'insérer ou de retirer la carte. Consultez les directives du fabricant relatives aux températures d'utilisation acceptables.

# POUR COMMENCER POUR COMMENCER

## MISE À JOUR DU LOGICIEL DE VOTRE CAMÉRA

Pour bénéficier des dernières fonctionnalités de votre GoPro et de performances optimales, utilisez toujours la version la plus récente du logiciel de votre caméra. Dès que vous vous connectez à l'application Capture ou Quik pour ordinateur, un message vous informe automatiquement lorsqu'une mise à jour est disponible.

- 1. Téléchargez les applications suivantes :
	- Capture sur l'Apple App Store ou Google Play
	- Quik pour ordinateur sur [gopro.com/a](http://gopro.com/apps)pps
- 2. Connectez votre caméra à votre smartphone/tablette ou à votre ordinateur. Si une mise à jour est disponible, l'application affiche des instructions d'installation.

Vous pouvez également mettre à jour votre caméra manuellement à l'aide de la carte microSD et d'un lecteur/adaptateur de carte (vendu séparément). Pour plus de détails et d'informations sur la version la plus récente du logiciel, rendez-vous sur [gopro.com/update](http://gopro.com/update).

**CONSEIL DE PRO :** Pour connaître la version actuelle de votre logiciel, appuyez sur le bouton Menu. Votre caméra parcourt plusieurs paramètres, dont le numéro de la version.

# POUR COMMENCER

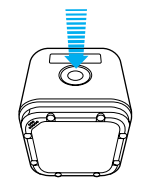

### MISE SOUS ET HORS TENSION

HERO5 Session® s'allume lorsque vous appuyez sur le bouton Obturateur [  $\circled{)}$  ] et commence la capture d'une vidéo ou d'une séquence en accéléré.

Pour préserver la charge de la batterie, la caméra s'éteint automatiquement lorsque vous appuyez sur le bouton Obturateur pour arrêter la capture d'images ou après une période d'inactivité.

**CONSEIL DE PRO :** Avant de ranger votre caméra dans un sac ou dans une poche, placez-la à l'envers dans un cadre (de sorte que le bouton Obturateur soit protégé) pour éviter que la caméra ne capture des photos ou vidéos accidentellement. Afin que le cadre ne laisse pas de marques sur la surface de la caméra, laissez le loquet du cadre ouvert.

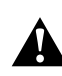

AVERTISSEMENT : Soyez prudent lorsque vous utilisez votre GoPro dans le cadre de vos activités sportives. Faites attention à ce qui se passe autour de vous afin d'éviter de vous blesser ou de blesser autrui.

Respectez toutes les lois locales en vigueur lors de l'utilisation de votre GoPro et de ses fixations et accessoires, y compris les lois sur la protection de la vie privée, qui peuvent interdire l'utilisation de caméras dans certaines zones.

# POUR COMMENCER

### AFFICHAGE DES INFORMATIONS D'ÉTAT

Appuyez sur le bouton Menu pour accéder aux informations d'état de votre caméra.

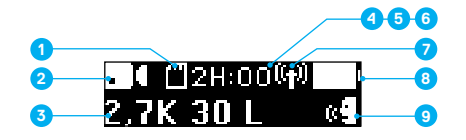

- 1. Mémoire restante sur la carte microSD pour chaque mode
- 2. Mode
- 3. Paramètres
- 4. État Protune (non représenté)
- 5. État Posemètre
	- (non représenté)
- 6. État de la stabilisation vidéo (non représenté)
- 7. État de la connexion sans fil
- 8. État de la batterie
- 9. État du contrôle vocal

*Remarque : les icônes et paramètres affichés sur l'écran d'état de la caméra varient en fonction du mode. Les éléments représentés ci-dessus correspondent au mode Vidéo.*

# <span id="page-6-0"></span>CAPTURE RAPIDE CAPTURE RAPIDE

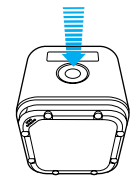

Le mode Capture rapide est la méthode la plus rapide pour capturer une vidéo ou du contenu en accéléré avec votre HERO5 Session. La caméra étant allumée uniquement en cours d'enregistrement, vous économisez également l'autonomie de la batterie.

## CAPTURE D'UNE VIDÉO EN MODE CAPTURE RAPIDE

1. La caméra étant éteinte, appuyez sur le bouton Obturateur  $\lceil$   $\bigcirc$   $\rceil$ .

 La caméra s'allume, émet plusieurs bips sonores et commence l'enregistrement dans le dernier mode de capture vidéo utilisé (Vidéo, Vidéo + Photo ou Boucle). Les témoins d'état de la caméra clignotent lors de l'enregistrement.

2. Pour arrêter l'enregistrement, appuyez de nouveau sur le bouton Obturateur.

 La caméra arrête d'enregistrer, émet plusieurs bips sonores et s'éteint automatiquement pour optimiser l'autonomie de la batterie.

CAPTURE DE CONTENU EN ACCÉLÉRÉ EN MODE CAPTURE RAPIDE

1. La caméra étant éteinte, maintenez le bouton Obturateur

(O) ] enfoncé pendant quelques secondes jusqu'au début de l'enregistrement.

 La caméra s'allume, émet plusieurs bips sonores et commence l'enregistrement dans le dernier mode de capture en accéléré utilisé (Photos en accéléré, Vidéo en accéléré ou Nuit en accéléré). Les témoins d'état de la caméra clignotent lors de l'enregistrement.

2. Pour arrêter l'enregistrement, appuyez de nouveau sur le bouton Obturateur.

 La caméra arrête d'enregistrer, émet plusieurs bips sonores et s'éteint automatiquement pour optimiser l'autonomie de la batterie.

# <span id="page-7-0"></span>ICÔNES DE LA CAMÉRA

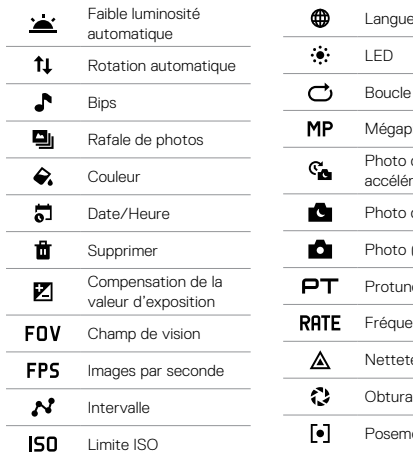

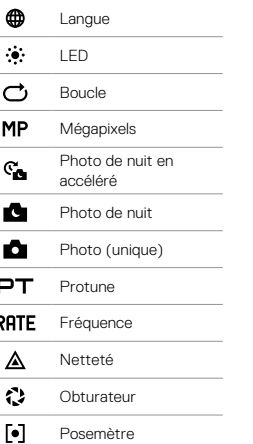

# ICÔNES DE LA CAMÉRA

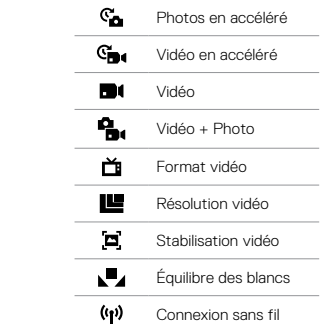

# NAVIGATION SUR VOTRE GOPRO

Trois modes sont disponibles sur votre HERO5 Session :

- Vidéo
- Photo
- Accéléré

Trois modes de capture sont disponibles dans chacun de ces modes.

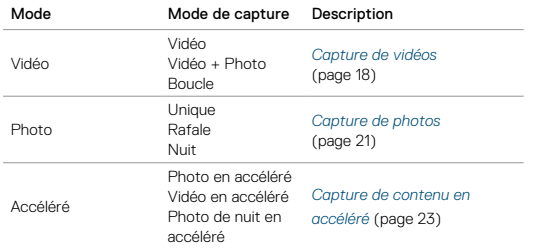

# <span id="page-8-0"></span>CHANGEMENT DES MODES ET PARAMÈTRES

### CHANGEMENT DES MODES ET PARAMÈTRES

Les boutons de la caméra permettent de modifier la plupart des paramètres vidéo et photo. Pour accéder à la totalité des paramètres et modes, consultez la section *[Accès à tous les modes et paramètres](#page-15-1)* (page 31).

- 1. Appuyez sur le bouton Menu pour afficher l'écran d'état.
- 2. Appuyez à plusieurs reprises sur le bouton Menu pour accéder à l'option Paramètres de la caméra, puis sur le bouton Obturateur [  $\bigcirc$  ] pour confirmer.
- 3. Pour changer de mode, appuyez à plusieurs reprises sur le bouton Obturateur pour afficher le mode de votre choix (Vidéo, Accéléré ou Photo).

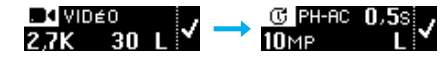

4. Appuyez sur le bouton Menu pour passer au champ suivant.

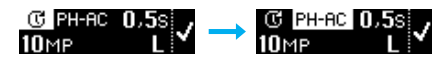

- 5. Appuyez à plusieurs reprises sur le bouton Obturateur pour afficher le mode de capture de votre choix.
- 6. Appuyez sur le bouton Menu pour accéder au paramètre souhaité, puis sur le bouton Obturateur pour afficher l'option de votre choix.
- 7. Une fois l'opération terminée, appuyez sur le bouton Menu pour sélectionner l'icône [  $\checkmark$  ], puis sur le bouton Obturateur pour confirmer.

# <span id="page-9-0"></span>CAPTURE DE VIDÉOS

En mode Vidéo, la caméra HERO5 Session comporte trois modes de capture :

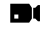

Vidéo : Capture une vidéo. Disponible dans toutes les résolutions.

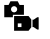

Vidéo + Photo : Capture une photo à des intervalles réguliers lors de l'enregistrement d'une vidéo. Disponible avec les résolutions 1440p24, 1080p30, 1080p24 et 720p30.

Boucle : Permet d'enregistrer une vidéo en continu et de sauvegarder uniquement les moments de votre choix. Disponible avec les résolutions 1080p30, 960p100, 720p120 et 720p60.

**CONSEIL DE PRO :** Lorsque la caméra est éteinte et que vous appuyez sur le bouton Obturateur, la caméra s'allume et capture une vidéo dans le dernier mode utilisé (Vidéo, Vidéo + Photo ou Boucle).

### CAPTURE D'UNE VIDÉO

Le moyen le plus rapide de capturer un contenu vidéo dans le dernier mode utilisé est d'activer le mode *[Capture rapide](#page-6-0)* (page 12). Si vous souhaitez changer de mode de capture vidéo ou certains paramètres, suivez les étapes ci-dessous.

- 1. Appuyez sur le bouton Menu pour afficher l'écran d'état.
- 2. Sélectionnez un mode de capture (Vidéo, Vidéo + Photo ou Boucle) et les paramètres :
	- a. Appuyez à plusieurs reprises sur le bouton Menu pour accéder à l'option Paramètres de la caméra, puis sur le bouton Obturateur  $\lceil$   $\bigcirc$   $\rceil$  pour confirmer.
	- b. Appuyez à plusieurs reprises sur le bouton Obturateur pour accéder à l'icône Vidéo [  $\blacksquare$ 1 ].

# CAPTURE DE VIDÉOS

- c. Appuyez sur le bouton Menu pour passer au champ suivant, puis appuyez à plusieurs reprises sur le bouton Obturateur pour sélectionner un mode de capture.
- d. Pour changer un paramètre, appuyez sur le bouton Menu pour accéder au paramètre souhaité, puis appuyez à plusieurs reprises sur le bouton Obturateur pour afficher l'option de votre choix.
- e. Appuyez sur le bouton Menu pour sélectionner l'icône [  $\swarrow$  ], puis sur le bouton Obturateur pour confirmer.
- 3. Appuyez sur le bouton Obturateur. La caméra émet des bips sonores et les témoins d'état clignotent durant l'enregistrement.
- 4. Pour arrêter l'enregistrement, appuyez de nouveau sur le bouton Obturateur. La caméra arrête d'enregistrer, émet plusieurs bips sonores et s'éteint automatiquement pour optimiser l'autonomie de la batterie.

**CONSEIL DE PRO** : Lorsque la caméra est éteinte et que vous appuyez sur le bouton Obturateur, la caméra s'allume et capture une vidéo dans le dernier mode utilisé (Vidéo, Vidéo + Photo ou Boucle).

# CAPTURE DE VIDÉOS

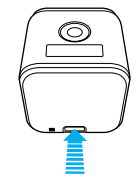

### AJOUT DE BALISES HILIGHT

Vous pouvez marquer des moments spécifiques de vos vidéos en cours d'enregistrement à l'aide des balises HiLight. Les balises HiLight facilitent la recherche des meilleurs moments pour les partager.

Pour ajouter une balise HiLight, appuyez sur le bouton Menu. Les balises HiLight sont visibles lors de la lecture dans Capture ou Quik pour ordinateur.

**CONSEIL DE PRO** : Vous pouvez également ajouter des balises HiLight en cours d'enregistrement à l'aide de l'application Capture ou de la Smart Remote.

# <span id="page-10-0"></span>CAPTURE DE PHOTOS

En mode Photo, la caméra HERO5 Session comporte trois modes de capture. Les photos sont capturées avec une résolution de 10 MP.

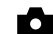

Photo : Capture une photo unique.

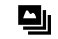

Rafale : Capture jusqu'à 30 photos en 1 seconde ; idéal pour saisir l'image parfaite lors d'activités sportives rapides.

Nuit : Capture des photos dans les environnements sombres. L'obturateur reste ouvert plus longtemps pour laisser passer davantage de lumière dans les environnements sombres.

### CAPTURE DE PHOTOS

- 1. Appuyez sur le bouton Menu pour afficher l'écran d'état.
- 2. Sélectionnez un mode de capture (Photo, Rafale ou Nuit) et les paramètres :
	- a. Appuyez à plusieurs reprises sur le bouton Menu pour accéder à l'option Paramètres de la caméra, puis sur le bouton Obturateur  $\bigcap$  I pour confirmer.
	- b. Appuyez à plusieurs reprises sur le bouton Obturateur pour accéder à l'icône Photo [ $\Box$ ].
	- c. Appuyez sur le bouton Menu pour passer au champ suivant, puis sur le bouton Obturateur pour sélectionner un mode de capture.
	- d. Pour changer un paramètre, appuyez sur le bouton Menu pour accéder au paramètre souhaité, puis appuyez à plusieurs reprises sur le bouton Obturateur pour afficher l'option de votre choix.
	- e. Appuyez sur le bouton Menu pour sélectionner l'icône de coche, puis sur le bouton Obturateur pour confirmer.

# CAPTURE DE PHOTOS

- 3. Appuyez sur le bouton Obturateur. La caméra émet un bip sonore, puis un autre bip pour chaque capture de photo. Les témoins d'état de la caméra clignotent lors de la capture de photos. *Remarque : pour prendre des photos en continu à une fréquence de 5 photos par seconde, sélectionnez le mode de capture Photo, puis maintenez le bouton Obturateur enfoncé. Les photos sont capturées jusqu'à ce que vous relâchiez*
- *le bouton.* 4. Pour éteindre la caméra, appuyez sur le bouton Menu pour accéder à l'option Quitter le mode Photo, puis sur le bouton Obturateur pour confirmer.

### CAPTURE DE PHOTOS DANS LE DERNIER MODE UTILISÉ

Pour prendre une photo dans le dernier mode de capture utilisé (Photo, Rafale ou Nuit), procédez comme suit.

- 1. Appuyez sur le bouton Menu pour afficher l'écran d'état.
- 2. Appuyez sur le bouton Menu pour accéder à l'option Activer le mode Photo, puis sur le bouton Obturateur  $[$   $\circled{)}$  ] pour confirmer.
- 3. Appuyez sur le bouton Obturateur. La caméra émet un bip sonore, puis un autre bip pour chaque capture de photo. Les témoins d'état de la caméra clignotent lors de la capture de photos.
- 4. Pour éteindre la caméra, appuyez sur le bouton Menu pour accéder à l'option Quitter le mode Photo, puis sur le bouton Obturateur pour confirmer.

# <span id="page-11-0"></span>CAPTURE DE CONTENU EN ACCÉLÉRÉ

En mode Accéléré, la caméra HERO5 Session comporte trois modes de capture :

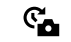

Photo en accéléré : Capture une série de photos à des intervalles spécifiques. Sélectionnez ce mode pour capturer des photos de tout type d'activité, puis choisissez les meilleures par la suite.

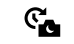

Photo de nuit en accéléré : Capture une série de photos à des intervalles définis lorsque la luminosité est réduite. L'obturateur reste ouvert plus longtemps pour laisser passer davantage de lumière dans les environnements sombres.

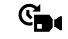

Vidéo en accéléré : Crée une vidéo à partir d'images capturées à des intervalles spécifiques. Le mode Vidéo en accéléré est disponible uniquement avec les résolutions 4K, 2,7K 4:3 et 1080p et capture des images sans son.

### CAPTURE DE CONTENU EN ACCÉLÉRÉ

Le moyen le plus rapide de capturer du contenu en accéléré dans le dernier mode de capture utilisé est d'activer le mode *[Capture rapide](#page-6-0)* (page 12). Si vous souhaitez changer de mode de capture en accéléré ou certains paramètres, suivez les étapes ci-dessous.

- 1. Appuyez sur le bouton Menu pour afficher l'écran d'état.
- 2. Sélectionnez un mode de capture (Photos en accéléré, Nuit en accéléré ou Vidéo en accéléré) et les paramètres :
	- a. Appuyez à plusieurs reprises sur le bouton Menu pour accéder à l'option Paramètres de la caméra, puis sur le bouton Obturateur  $\bigcirc$  ] pour confirmer.
	- b. Appuyez à plusieurs reprises sur le bouton Obturateur pour accéder à l'icône Accéléré [ $C$ ].

- c. Appuyez sur le bouton Menu pour passer au champ suivant, puis appuyez à plusieurs reprises sur le bouton Obturateur pour sélectionner un mode de capture.
- d. Pour changer un paramètre, appuyez sur le bouton Menu pour accéder au paramètre souhaité, puis appuyez à plusieurs reprises sur le bouton Obturateur pour afficher l'option de votre choix.
- e. Appuyez sur le bouton Menu pour sélectionner l'icône de coche, puis sur le bouton Obturateur pour confirmer.
- 3. Appuyez sur le bouton Obturateur. La caméra émet un bip sonore, puis un autre bip pour chaque capture de photo. Les témoins d'état de la caméra clignotent durant la capture d'images.
- 4. Pour arrêter la capture, appuyez sur le bouton Obturateur.

# CAPTURE DE CONTENU EN ACCÉLÉRÉ CONTRÔLE DE VOTRE GOPRO À LA VOIX

<span id="page-12-0"></span>Vous pouvez contrôler votre HERO5 Session à la voix à l'aide d'un ensemble de commandes spécifiques (voir la liste ci-dessous).

*Remarque : les performances du contrôle vocal peuvent varier en fonction de la distance, du vent et du bruit environnant. Gardez le produit propre et exempt de débris.*

### UTILISATION DU CONTRÔLE VOCAL

Le fonctionnement du contrôle vocal est optimal lorsque vous êtes à proximité de votre GoPro.

*Remarque : au tout premier allumage de la caméra, votre GoPro vous permet de choisir la langue du contrôle vocal. Vous pouvez modifier ce choix ultérieurement à l'aide de l'application Capture.* 

- 1. Appuyez sur le bouton Menu pour afficher l'écran d'état.
- 2. Appuyez à plusieurs reprises sur le bouton Menu pour accéder à l'option Contrôle vocal, puis sur le bouton Obturateur  $[$   $\bigcirc$   $]$  pour confirmer.
- 3. Pour activer le contrôle vocal :
	- a. Appuyez sur le bouton Obturateur pour sélectionner l'option Activé.
	- b. Appuyez sur le bouton Menu pour sélectionner l'icône de coche.
	- c. Appuyez sur le bouton Obturateur pour confirmer la sélection.
- 4. Prononcez l'une des commandes de la *[Liste des commandes vocales](#page-13-0)* [\(page 26\).](#page-13-0)
- 5. Pour désactiver le contrôle vocal :
	- a. Appuyez sur le bouton Obturateur pour sélectionner l'option Désactivé.
	- b. Appuyez sur le bouton Menu pour sélectionner l'icône de coche.
	- c. Appuyez sur le bouton Obturateur pour confirmer la sélection.

**CONSEIL DE PRO** : Pour étendre la portée du contrôle vocal de votre caméra dans les environnements venteux et bruyants, utilisez Remo (télécommande vocale étanche). Pour en savoir plus, rendez-vous sur [gopro.com](http://gopro.com).

# CONTRÔLE DE VOTRE GOPRO À LA VOIX

### <span id="page-13-0"></span>LISTE DES COMMANDES VOCALES

Deux types de commandes sont disponibles pour le contrôle vocal :

- Les commandes d'action permettent de capturer immédiatement une vidéo ou des photos. Par exemple, si vous venez d'interrompre l'enregistrement d'une vidéo, vous pouvez prononcer la commande associée à la capture d'une photo ou d'une séquence en accéléré, sans même avoir à changer de mode.
- Les commandes de mode permettent de sélectionner rapidement un mode, puis d'initier une capture à l'aide du bouton Obturateur.

Il n'est pas nécessaire de sélectionner un mode spécifique pour capturer une vidéo ou des photos. Les action command fonctionnent quel que soit le mode. Votre caméra capture une vidéo ou des photos en appliquant les paramètres précédemment sélectionnés.

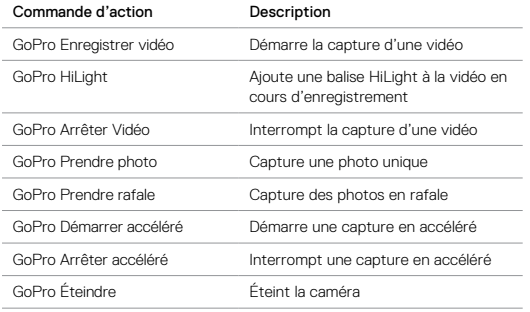

# CONTRÔLE DE VOTRE GOPRO À LA VOIX

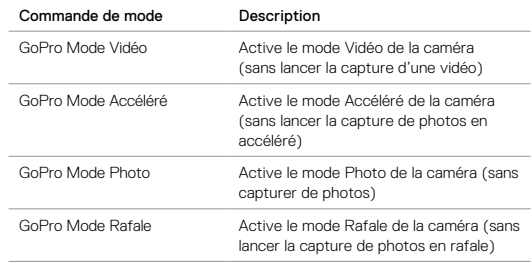

Pour consulter la liste des commandes la plus récente, rendez-vous sur [gopro.com/help](http://gopro.com/help).

**CONSEIL DE PRO** : Si l'enregistrement d'une vidéo ou d'une séquence en accéléré est en cours, vous devez arrêter l'enregistrement avant de prononcer une nouvelle commande.

### LECTURE DU CONTENU SUR UN ORDINATEUR

Pour lire vos vidéos et vos photos sur un ordinateur, vous devez d'abord y transférer les fichiers correspondants.

- 1. Téléchargez et installez Quik pour ordinateur sur **[gopro.com/a](http://gopro.com/apps)pps**.
- 2. Transférez les fichiers sur votre ordinateur. Pour plus d'informations, consultez la section *[Transfert de votre contenu](#page-15-0)* (page 30).
- 3. Utilisez l'application pour lire les fichiers.

### LECTURE DU CONTENU SUR UN APPAREIL MOBILE

- 1. Connectez votre caméra à l'application Capture. Pour plus d'informations, consultez la section *[Accès à tous les modes et](#page-15-1)  [paramètres](#page-15-1)* (page 31).
- 2. Servez-vous des commandes de l'application pour lire vos images sur votre smartphone/tablette.

**CONSEIL DE PRO** : Lorsque vous lisez une vidéo sur un ordinateur ou un appareil mobile, vous pouvez ajouter des balises HiLight pour marquer les meilleurs moments. Dans l'application Capture ou Quik pour ordinateur, appuyez sur l'icône Balise HiLight.

# <span id="page-14-0"></span>LECTURE DE VOTRE CONTENU TRANSFERT DE VOTRE CONTENU

### TRANSFERT DE VOTRE CONTENU SUR UN ORDINATEUR

Pour lire vos vidéos et vos photos sur un ordinateur, vous devez tout d'abord y transférer les fichiers correspondants. Cette opération libère également de l'espace sur votre carte microSD pour y stocker de nouveaux contenus.

- 1. Téléchargez et installez Quik pour ordinateur sur **[gopro.com/](http://gopro.com/apps)apps**.
- 2. Connectez la caméra à votre ordinateur à l'aide du câble USB inclus.
- 3. Appuyez sur le bouton Obturateur [  $\bigcirc$  ] pour allumer la caméra et ouvrir l'outil d'importation de l'application.
- 4. Suivez les instructions affichées dans Quik.

**CONSEIL DE PRO** : Pour transférer des fichiers à l'aide d'un lecteur de cartes (vendu séparément) et de l'explorateur de fichiers de votre ordinateur, connectez le lecteur de cartes à l'ordinateur, puis insérez la carte microSD. Vous pouvez ensuite transférer les fichiers sur votre ordinateur ou supprimer les fichiers sélectionnés de votre carte.

### TRANSFERT DE VOTRE CONTENU DANS LE CLOUD

Un abonnement GoPro Plus permet de transférer votre contenu dans le cloud pour le visualiser, l'éditer et le partager à partir de tous vos dispositifs. Sur votre appareil mobile, utilisez l'application Quik ™ pour éditer du contenu stocké dans le cloud et le partager avec vos amis.

*Remarque : lorsque vous transférez votre contenu dans le cloud, les fichiers d'origine ne sont pas effacés de la caméra.*

- 1. Abonnez-vous à GoPro Plus :
	- a. Téléchargez l'application Capture sur votre appareil mobile depuis l'Apple App Store ou Google Play.
	- b. Suivez les instructions de l'application pour connecter votre caméra.

# <span id="page-15-0"></span>TRANSFERT DE VOTRE CONTENU

- c. S'il s'agit de votre première connexion à l'application, suivez les instructions à l'écran pour vous abonner à GoPro Plus. Sinon, appuyez sur l'icône  $\{\bigotimes\}$  en regard de l'image de votre caméra, puis suivez les instructions.
- 2. Branchez votre caméra sur une prise de courant. Une fois la batterie chargée, le transfert automatique dans le cloud débute.

*Remarque : une fois l'option de transfert automatique activée, il n'est pas nécessaire de connecter votre caméra à l'application Capture pour utiliser cette fonctionnalité*

Les fichiers dans le cloud sont optimisés pour le Web et peuvent donc ne pas être stockés dans leur résolution maximale. Pour transférer les fichiers en pleine résolution, connectez votre caméra à l'application Quik pour ordinateur, puis déplacez-les sur votre ordinateur.

- 3. Pour accéder à votre contenu dans le cloud depuis votre appareil mobile, connectez-vous à l'application Capture et appuyez sur l'icône [ **言** ] en regard de l'image de votre caméra.
- 4. Téléchargez le contenu souhaité sur votre téléphone, puis utilisez l'application Quik pour le monter et le partager.

**CONSEIL DE PRO** : Après avoir souscrit un abonnement GoPro Plus, vous pouvez transférer vos fichiers sur votre ordinateur à l'aide de Quik pour ordinateur. Quik transfère ensuite les fichiers sur votre compte GoPro Plus.

# <span id="page-15-1"></span>ACCÈS À TOUS LES MODES ET PARAMÈTRES

Pour accéder à tous les modes et paramètres, connectez votre caméra à une télécommande GoPro (vendue séparément) ou à l'application Capture. Les paramètres sont sauvegardés une fois la caméra déconnectée.

## LA CONNEXION À L'APPLICATION CAPTURE

Capture permet de configurer tous les modes et paramètres de la caméra depuis un smartphone ou une tablette. Vous avez ainsi accès aux fonctionnalités de contrôle de la caméra, d'aperçu en direct, de lecture et de partage de vos contenus, ainsi qu'aux mises à jour du logiciel de la caméra. Pour en savoir plus, rendez-vous sur [gopro.com/apps](http://gopro.com/apps).

*Remarque : lorsque votre caméra est connectée à l'application ou à la télécommande, elle reste allumée en mode veille après la capture d'une vidéo ou de photos.*

- 1. Téléchargez Capture sur votre appareil mobile depuis l'Apple App Store ou Google Play.
- 2. Suivez les instructions de l'application pour connecter votre caméra.

## APPARIEMENT AVEC LA TÉLÉCOMMANDE

La Smart Remote permet de configurer les modes et paramètres de capture, d'allumer et d'éteindre votre GoPro, de lancer et d'arrêter l'enregistrement et d'ajouter des balises HiLight.

*Remarque : la HERO5 Session est compatible avec la Smart Remote et la télécommande Wi-Fi.*

- 1. Sur la caméra, appuyez sur le bouton Menu pour afficher l'écran d'état.
- 2. Appuyez à plusieurs reprises sur le bouton Menu pour accéder à l'option Paramètres de connexion, puis sur le bouton Obturateur [  $\textcircled{)}$  ] pour confirmer.
- 3. Appuyez sur le bouton Menu pour accéder à l'option Connecter nouveau dispositif, puis sur le bouton Obturateur pour confirmer.
- 4. Appuyez sur le bouton Obturateur pour afficher TC GoPro.
- 5. Appuyez sur le bouton Menu pour sélectionner l'icône de coche, puis sur le bouton Obturateur pour confirmer. La caméra entre automatiquement en mode d'appariement.

# ACCÈS À TOUS LES MODES ET PARAMÈTRES

6. Mettez la télécommande en mode d'appariement. Pour plus d'informations, consultez le manuel de l'utilisateur de votre télécommande sur [gopro.com/help](http://gopro.com/help).

## CONNEXION APRÈS L'APPARIEMENT

Après la première connexion de votre caméra à l'application ou à la télécommande, vous pouvez ensuite la connecter via le menu Paramètres de connexion. Sur la caméra, appuyez sur le bouton Menu pour afficher l'écran d'état.

- 1. Appuyez à plusieurs reprises sur le bouton Menu pour accéder à l'option Paramètres de connexion, puis sur le bouton Obturateur  $[$   $\circled{\odot}$  ] pour confirmer.
- 2. Appuyez sur le bouton Obturateur pour sélectionner Activer la connexion. L'icône de connexion sans fil [  $($ 4 $)$  ] apparaît sur l'écran d'état de la caméra.

DÉSACTIVATION DE LA CONNEXION SANS FIL DEPUIS LA CAMÉRA Lorsque vous éteignez votre caméra à l'aide de l'application Capture ou d'une télécommande GoPro, la connexion sans fil reste active afin que vous puissiez vous reconnecter rapidement. Pour économiser la batterie, désactivez la connexion sans fil lorsque vous n'en avez plus besoin.

- 1. Appuyez sur le bouton Menu pour afficher l'écran d'état.
- 2. Appuyez à plusieurs reprises sur le bouton Menu pour accéder à l'option Paramètres de connexion, puis sur le bouton Obturateur  $\lceil$   $\bigcirc$   $\rceil$ pour confirmer.
- 3. Appuyez sur le bouton Obturateur pour sélectionner Désactiver la connexion. L'icône de connexion sans fil [  $($ u) ] disparaît de l'écran d'état de la caméra.

# <span id="page-16-0"></span>MODE VIDÉO : MODES DE CAPTURE

Trois modes de capture sont disponibles en mode Vidéo : Vidéo, Vidéo + Photo et Boucle. Chaque mode de capture possède ses propres paramètres.

### VIDÉO

Ce mode de capture est destiné à la capture d'une vidéo traditionnelle. Les paramètres par défaut sont 1080p30 Large, avec la stabilisation vidéo activée. Pour plus d'informations, consultez ces sections :

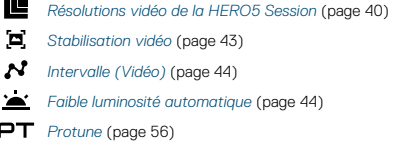

### VIDÉO + PHOTO

Le mode Vidéo + Photo capture des photos à des intervalles spécifiques pendant l'enregistrement d'une vidéo. Les paramètres par défaut sont 1080p30 Large, avec un réglage d'intervalle de 5 photos par seconde. Les photos sont capturées en 10 MP au format d'image 4:3. Pour plus d'informations, consultez ces sections :

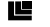

*[Résolutions vidéo de la HERO5 Session](#page-20-0)* (page 40)

*[Intervalle \(Vidéo\)](#page-22-0)* (page 44)

# MODE VIDÉO : MODES DE CAPTURE MODES MODE VIDÉO : PARAMÈTRES

## BOUCLE VIDÉO

Activez le mode Boucle pour enregistrer une vidéo en continu, puis sauvegarder uniquement les moments de votre choix. Par exemple, si vous sélectionnez un intervalle de 5 minutes, seules les 5 dernières minutes sont sauvegardées lorsque vous appuyez sur le bouton Obturateur pour arrêter l'enregistrement. Si vous enregistrez pendant 5 minutes et n'appuyez pas sur le bouton Obturateur pour arrêter l'enregistrement et sauvegarder la vidéo, la caméra entame un nouvel intervalle de 5 minutes en enregistrant sur les 5 minutes d'images précédentes.

Ce mode est utile pour la capture d'événements contenant de longues périodes sans aucune action que vous ne souhaitez pas sauvegarder comme une partie de pêche ou une prise de vue à partir d'un tableau de bord de voiture.

Les paramètres par défaut du mode Boucle sont 1080p30 Large, avec un réglage d'intervalle de 5 minutes. Le mode Boucle n'est pas disponible avec les résolutions 4K, 2,7K, 2,7K 4:3 et 1440p. Pour plus d'informations, consultez ces sections :

*[Résolutions vidéo de la HERO5 Session](#page-20-0)* (page 40)

*[Intervalle \(Vidéo\)](#page-22-0)* (page 44)

## <span id="page-17-0"></span>RÉSOLUTION VIDÉO

La résolution vidéo (RÉS) désigne le nombre de lignes horizontales des images d'une vidéo. Par exemple, 720p signifie que la vidéo compte 720 lignes horizontales, d'une largeur de 1280 pixels chacune. Un nombre plus élevé de lignes et de pixels se traduit par une clarté et une précision des détails accrues. Une vidéo en résolution 4K est donc de meilleure qualité qu'une vidéo en 720p, car elle comprend 3840 lignes, d'une largeur de 2160 pixels chacune.

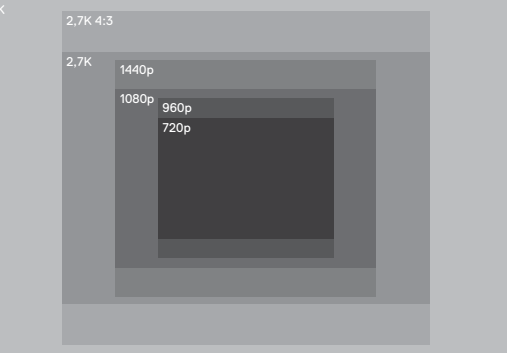

Référez-vous à ce tableau pour déterminer la résolution la plus adaptée à votre activité. Vérifiez également les capacités de votre ordinateur ou de votre téléviseur pour vous assurer que la résolution choisie est bien prise en charge.

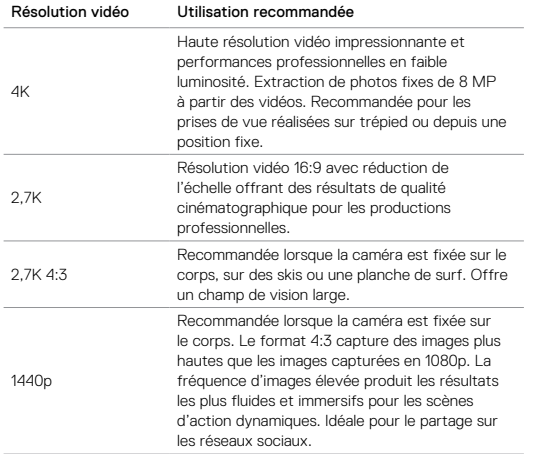

# MODE VIDÉO : PARAMÈTRES MODE VIDÉO : PARAMÈTRES

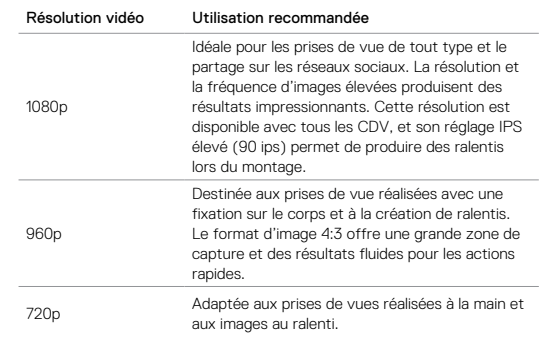

### <span id="page-18-0"></span>IMAGES PAR SECONDE (IPS)

Les images par seconde (IPS) désignent le nombre d'images vidéo qui sont capturées chaque seconde.

Pour choisir une résolution et un réglage IPS, prenez en compte l'activité à capturer. Les résolutions élevées fournissent davantage de détails et de clarté, mais sont généralement disponibles avec des valeurs IPS faibles. Les résolutions inférieures produisent moins de détails et de clarté, mais prennent en charge les valeurs IPS élevées, ce qui est important pour la capture des mouvements. Les valeurs IPS supérieures permettent également de créer des vidéos ralenties.

### FORMAT D'IMAGE

Les résolutions vidéo GoPro utilisent deux formats d'image : 16:9 ou 4:3. Les télévisions standard et les programmes de montage utilisent le format 16:9. Les images tournées en 4:3 sont 33 % plus hautes, mais doivent être recadrées en 16:9 pour être diffusées sur un téléviseur (les images non recadrées apparaissent à l'écran avec des bandes noires de chaque côté de l'image).

### <span id="page-19-0"></span>CHAMP DE VISION (CDV)

Le champ de vision (CDV) désigne l'angle de la scène (mesuré en degrés) capturé par l'objectif de la caméra. Le CDV Large capture la plus grande partie de la scène possible. Le CDV Étroit est le réglage le plus resserré.

Les options CDV proposées dépendent de la résolution et du réglage IPS sélectionnés.

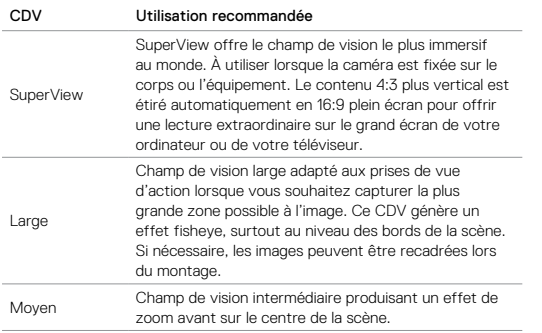

# MODE VIDÉO : PARAMÈTRES MODE VIDÉO : PARAMÈTRES

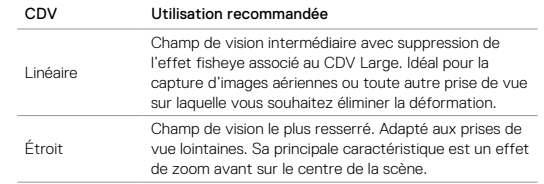

# MODE VIDÉO : PARAMÈTRES

## <span id="page-20-0"></span>RÉSOLUTIONS VIDÉO DE LA HERO5 SESSION

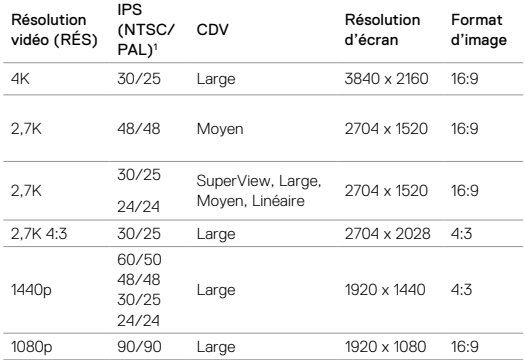

<sup>1</sup>*NTSC et PAL désignent le format vidéo, lequel dépend de votre région. Pour plus d'informations, consultez la section [Format vidéo](#page-30-1) (page 61).* 

# MODE VIDÉO : PARAMÈTRES

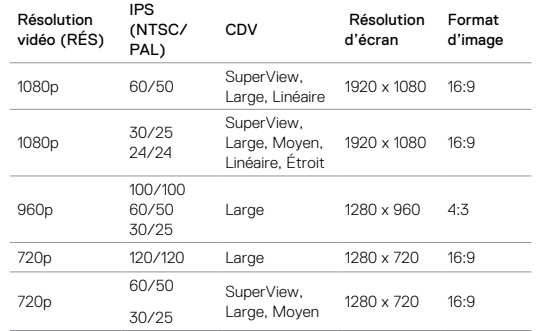

Pour plus d'informations sur les résolutions, le réglage IPS ou le CDV, consultez ces sections :

*[Résolution vidéo](#page-17-0)* (page 35)

*[Images par seconde \(IPS\)](#page-18-0)* (page 37)

*[Champ de vision \(CDV\)](#page-19-0)* (page 38)

# MODE VIDÉO : PARAMÈTRES

# Résolutions et fréquences d'images élevées

Lors de la capture d'une vidéo avec une résolution ou une fréquence d'images élevée, sous des températures elles-aussi élevées, la caméra peut chauffer et consommer plus d'énergie.

De plus, le manque de circulation d'air et l'utilisation conjointe de l'application Capture augmentent davantage la température de la caméra et sa consommation d'énergie, et réduisent la durée d'enregistrement.

Si la température de la caméra est trop élevée, un message apparaît à l'écran pour indiquer que la caméra s'éteint. Pour plus de détails, consultez la section *[Messages importants](#page-32-0)* (page 64).

Pour prolonger la durée d'enregistrement en modes vidéo haute performance, capturez des clips plus courts en utilisation stationnaire et/ ou limitez le recours aux fonctionnalités consommatrices d'énergie, comme l'application GoPro Capture. Pour contrôler votre caméra à distance sous des températures élevées, utilisez une télécommande GoPro ou Remo (télécommande vocale étanche) à la place de l'application Capture.

# MODE VIDÉO : PARAMÈTRES

### <span id="page-21-0"></span>'n STABILISATION VIDÉO

Ce paramètre ajuste les images pour réduire le mouvement lors de la capture. Les images résultantes sont plus fluides, particulièrement lors des activités imposant des mouvements limités mais rapides comme le vélo, la moto et les captures réalisées à la main. Les options de ce paramètre sont Activé (par défaut) et Désactivé.

La stabilisation vidéo n'est pas disponible en 4K ou avec des fréquences d'images supérieures à 60 ips. L'image est recadrée de 10 % avec le CDV Large. Ce paramètre n'est pas disponible en mode Vidéo + Photo ou Boucle vidéo.

**CONSEIL DE PRO :** Plus le CDV est étroit, plus la stabilisation vidéo est efficace.

# MODE VIDÉO : PARAMÈTRES

# <span id="page-22-0"></span>INTERVALLE (VIDÉO)

Le paramètre Intervalle détermine le laps de temps qui s'écoule entre chaque capture d'image.

### Intervalles Vidéo + Photo

Les intervalles de temps disponibles en mode Vidéo + Photo sont : 5 (par défaut), 10, 30 et 60 secondes. La qualité des photos dépend de la résolution vidéo et du CDV sélectionnés.

### Intervalles de boucle vidéo

Les intervalles de temps disponibles en mode Boucle sont : 5 (par défaut), 20, 60 et 120 minutes. Vous pouvez également sélectionner l'intervalle Max. Avec cette option, la caméra enregistre jusqu'à ce que la carte mémoire soit pleine, puis réécrit sur le contenu.

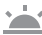

<span id="page-22-1"></span>FAIBLE LUMINOSITÉ AUTOMATIQUE

L'option Faible luminosité automatique permet de réaliser des prises de vue dans les environnements peu éclairés, ou lorsque les conditions de luminosité fluctuent rapidement. Lorsque cela est possible, la caméra ajuste automatiquement le nombre d'images par seconde pour obtenir l'exposition optimale et les meilleurs résultats.

L'option Faible luminosité automatique est disponible avec les fréquences d'images supérieures à 30 ips.

Lorsque les options Faible luminosité automatique et Stabilisation vidéo sont activées et que le réglage automatique de la luminosité s'active en raison d'un manque de lumière, la stabilisation vidéo est temporairement désactivée pour produire une qualité d'image optimale.

# MODE VIDÉO : PARAMÈTRES

# **PT** PROTUNE

Protune est disponible en mode de capture Vidéo. Pour plus de détails sur les paramètres Protune, consultez la section [PT] *Protune* [\(page 56\).](#page-28-0)

**CONSEIL DE PRO :** Créez facilement des vidéos dans la plus pure veine GoPro avec GoPro Studio (inclus avec Quik pour ordinateur). Pour en savoir plus et télécharger ce logiciel gratuit sur votre ordinateur, rendezvous sur [gopro.com/a](http://gopro.com/apps)pps.

# <span id="page-23-0"></span>MODE PHOTO : MODES DE CAPTURE

Trois modes de capture sont disponibles en mode Photo : Photo, Nuit et Rafale. Toutes les photos sont capturées en 10 MP. Chaque mode de capture possède ses propres paramètres.

### PHOTO

Le mode Photo capture des photos uniques ou continues. Pour prendre des photos continues, maintenez le bouton Obturateur enfoncé pour capturer 5 photos par seconde, jusqu'à 30 photos.

Le CDV par défaut du mode Photo est Large, tous les paramètres avancés étant désactivés. Pour plus d'informations, consultez ces sections :

*[Champ de vision \(CDV\) \(Photos\)](#page-24-0)* (page 48)

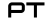

*Protune* [\(page 56\)](#page-28-0)

## NUIT

Le mode Nuit est destiné à la capture de photos dans des environnements faiblement éclairés à sombres. L'obturateur reste ouvert plus longtemps pour laisser passer davantage de lumière dans les environnements sombres. Le mode Photo de nuit n'est donc pas recommandé pour les prises de vue réalisées à la main ou avec une fixation, lorsque la caméra est susceptible de bouger durant l'exposition.

Les paramètres par défaut du mode Nuit sont un CDV Large et un réglage automatique de l'obturateur. Pour plus d'informations, consultez ces sections :

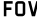

*[Champ de vision \(CDV\) \(Photos\)](#page-24-0)* (page 48)

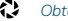

*[Obturateur \(Photo de nuit\)](#page-24-1)* (page 49)

*Protune* [\(page 56\)](#page-28-0)

# MODE PHOTO : MODES DE CAPTURE

### RAFALE

Le mode Rafale capture jusqu'à 30 photos en 1 seconde et s'avère idéal pour les activités dynamiques rapides. Le CDV par défaut du mode Rafale est Linéaire, avec une Fréquence de 30 photos par seconde. Pour plus d'informations, consultez ces sections :

*[Champ de vision \(CDV\) \(Photos\)](#page-24-0)* (page 48)

*[Fréquence](#page-24-2)* (page 49)

*Protune* [\(page 56\)](#page-28-0)

# MODE PHOTO : PARAMÈTRES

# <span id="page-24-0"></span>FOV CHAMP DE VISION (CDV) (PHOTOS)

Votre caméra offre plusieurs options de CDV pour les photos. Toutes les photos sont capturées en 10 MP.

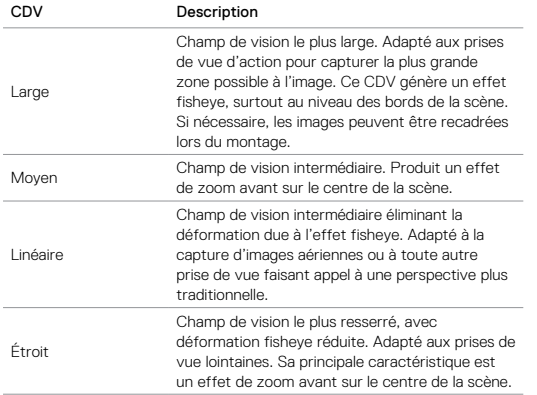

# MODE PHOTO : PARAMÈTRES

# <span id="page-24-2"></span>**RATE** FRÉQUENCE

Ce paramètre s'applique uniquement au mode Rafale. Fréquences disponibles :

- 30 photos en 1, 2, 3 ou 6 secondes
- 10 photos en 1, 2 ou 3 secondes
- 5 photos en 1 seconde
- 3 photos en 1 seconde

# <span id="page-24-1"></span>OBTURATEUR (PHOTO DE NUIT)

Ce paramètre s'applique uniquement au sous-mode Photo de nuit du mode Photo. Il permet de déterminer la durée d'ouverture de l'obturateur. L'option par défaut est Auto.

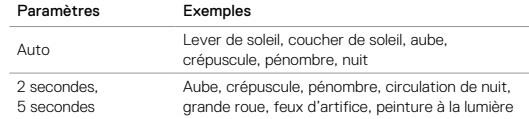

**CONSEIL DE PRO :** Pour réduire la quantité de flou en mode Photo de nuit, fixez votre caméra sur un trépied ou toute autre surface stable et immobile.

# **PT** PROTUNE

Protune est disponible pour tous les sous-modes de capture du mode Photo (Photo, Nuit et Rafale). Pour en savoir plus sur les paramètres Protune, consultez la section *Protune* [\(page 56\)](#page-28-0)*.*

# <span id="page-25-0"></span>MODE ACCÉLÉRÉ : MODES DE CAPTURE

Trois modes de capture sont disponibles en mode Accéléré : Vidéo en accéléré, Photo en accéléré et Photo de nuit en accéléré. Chaque mode de capture possède ses propres paramètres.

### VIDÉO EN ACCÉLÉRÉ

Le mode Vidéo en accéléré génère une vidéo à partir d'images capturées à des intervalles spécifiques. Cette option permet de capturer un événement en accéléré et de le partager instantanément sous la forme d'une vidéo. Le mode Vidéo en accéléré est disponible uniquement pour les résolutions 4K, 2,7K 4:3 et 1080p et capture des images sans son.

La résolution par défaut du mode Vidéo en accéléré est 4K, avec un intervalle par défaut de 0,5 seconde. Pour plus d'informations, consultez ces sections :

*[Résolutions vidéo de la HERO5 Session](#page-20-0)* (page 40)

*[Intervalle \(Accéléré\)](#page-26-0)* (page 53)

### PHOTO EN ACCÉLÉRÉ

Le mode Photo en accéléré capture une série de photos à des intervalles spécifiques. Sélectionnez ce mode pour capturer des photos de tout type d'activité, puis choisissez les meilleures par la suite. Vous pouvez également capturer des photos sur une période de temps étendue, puis les convertir en vidéo à l'aide de GoPro Studio (inclus avec Quik pour ordinateur).

Le CDV par défaut du mode Photo en accéléré est Large, avec un intervalle par défaut de 0,5 seconde. Pour plus d'informations, consultez ces sections :

*[Champ de vision \(CDV\) \(Photo en accéléré\)](#page-26-1)* (page 52)

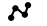

*[Intervalle \(Accéléré\)](#page-26-0)* (page 53)

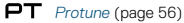

# MODE ACCÉLÉRÉ : MODES DE CAPTURE

### PHOTO DE NUIT EN ACCÉLÉRÉ

Le mode Photo de nuit en accéléré capture une série de photos à des intervalles spécifiques lorsque la luminosité est réduite. L'obturateur reste ouvert plus longtemps pour laisser passer davantage de lumière dans les environnements sombres.

Les paramètres par défaut du mode Photo de nuit en accéléré sont un CDV Large, un Intervalle défini sur Continu et un réglage d'obturateur de 2 secondes. Pour plus d'informations, consultez ces sections :

## *[Champ de vision \(CDV\) \(Photo en accéléré\)](#page-26-1)* (page 52)

*[Obturateur \(Accéléré\)](#page-27-0)* (page 55)

*Protune* [\(page 56\)](#page-28-0)

# MODE ACCÉLÉRÉ : PARAMÈTRES

## RÉSOLUTION ET CDV VIDÉO EN ACCÉLÉRÉ

En mode Accéléré, la résolution et le CDV s'appliquent uniquement au sous-mode Vidéo en accéléré.

La résolution vidéo désigne le nombre de lignes horizontales dans la vidéo. Les résolutions supérieures produisent davantage de détails et de clarté. Une vidéo en résolution 2,7K est donc de meilleure qualité qu'une vidéo en 1080p, car elle comprend 2704 lignes, d'une largeur de 1520 pixels chacune.

Le champ de vision (CDV) désigne l'angle de la scène (mesuré en degrés) qui peut être capturé par l'objectif de la caméra. Le CDV Large capture la plus grande partie de la scène possible.

Les résolutions disponibles en mode Vidéo en accéléré sont 4K, 2,7K 4:3 et 1080p.

## <span id="page-26-1"></span>FOV CHAMP DE VISION (CDV) EN MODE ACCÉLÉRÉ

Votre caméra offre plusieurs options de CDV pour le mode Accéléré.

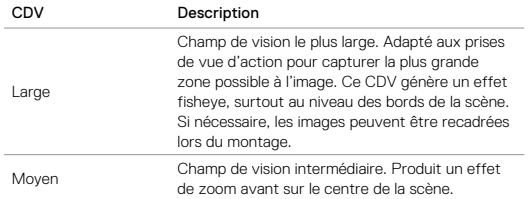

# MODE ACCÉLÉRÉ : PARAMÈTRES

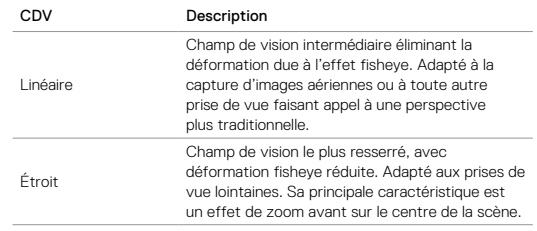

<span id="page-26-0"></span>INTERVALLE (ACCÉLÉRÉ)

Le paramètre Intervalle détermine le laps de temps qui s'écoule entre chaque capture d'image.

### Intervalles Photo en accéléré et Vidéo en accéléré

Les intervalles disponibles en mode Vidéo en accéléré sont : 0,5 (par défaut), 1, 2, 5, 10, 30 et 60 secondes.

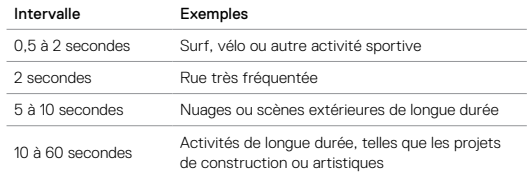

### Intervalle Photo de nuit en accéléré

Le paramètre Intervalle détermine la fréquence de capture des photos. Les intervalles du mode Nuit en accéléré sont : Continu, 5, 10, 15, 20 et 30 secondes, et 1, 2, 5, 30 et 60 minutes. Les intervalles de 4 et 5 secondes sont disponibles uniquement lorsque le réglage d'obturateur est de 2 secondes.

L'option Continu (par défaut) adapte l'intervalle au réglage de l'obturateur. Par exemple, si le paramètre Obturateur est configuré sur 10 secondes et le paramètre Intervalle sur Auto, votre caméra capture une photo toutes les 10 secondes. Les photos sont capturées en 10 MP.

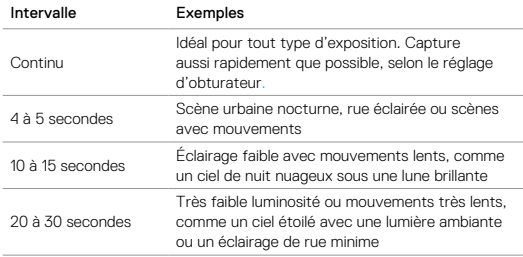

# MODE ACCÉLÉRÉ : PARAMÈTRES MODE ACCÉLÉRÉ : PARAMÈTRES

### <span id="page-27-0"></span>O OBTURATEUR (ACCÉLÉRÉ)

Ce paramètre s'applique uniquement au sous-mode Photo de nuit en accéléré du mode Accéléré. Il permet de déterminer la durée d'ouverture de l'obturateur.

Les options disponibles pour ce paramètre sont 2 secondes et 5 secondes.

**CONSEIL DE PRO :** Pour réduire la quantité de flou en mode Photo de nuit en accéléré, fixez votre caméra sur un trépied ou toute autre surface stable et immobile.

## **PROTUNE**

Protune est disponible avec les sous-modes Photo en accéléré et Photo de nuit en accéléré du mode Accéléré. Pour en savoir plus sur les paramètres Protune, consultez la section *Protune* [\(page 56\).](#page-28-0)

# <span id="page-28-0"></span>**PROTUNE**

### AVANTAGES DE PROTUNE™

Protune permet d'exploiter tout le potentiel de la caméra, pour obtenir des images d'une qualité impressionnante et des vidéos et photos cinématographiques optimisées pour les productions professionnelles. Protune offre aux créateurs de contenu davantage de flexibilité et un processus de travail plus efficace que jamais.

Protune est compatible avec les outils professionnels de correction colorimétrique, GoPro Studio (inclus avec l'application Quik pour ordinateur) et les autres logiciels d'édition vidéo et photo.

Protune permet de contrôler manuellement les couleurs, l'équilibre des blancs, la vitesse de l'obturateur et plus encore pour un contrôle avancé et personnalisé de vos images vidéo et de vos photos.

# $PT$  Protune

Protune est accessible depuis les paramètres avancés des modes de capture compatibles. Les options disponibles pour ce paramètre sont Désactivé (par défaut) et Activé. Lorsque Protune est activé, *PT* s'affiche sur l'écran d'état de la caméra. Protune n'est pas disponible en mode Vidéo + Photo, Boucle ou Vidéo en accéléré.

Les modifications que vous apportez aux paramètres Protune dans un mode de capture donné s'appliquent uniquement à ce mode. Par exemple, la modification de l'équilibre des blancs en mode Photo de nuit n'affectera pas l'équilibre des blancs en mode Rafale de photos.

# **PROTUNE**

# Couleur

Le paramètre Couleur permet d'ajuster le profil colorimétrique de vos images vidéo.

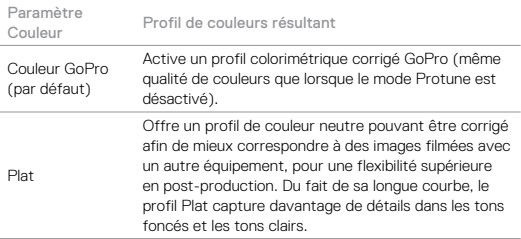

# Equilibre des blancs

L'équilibre des blancs permet d'ajuster la température de couleur des vidéos et des photos pour les optimiser en fonction de la dominante chaude ou froide des conditions de luminosité. Les options de ce paramètre sont Auto (par défaut), 3000K, 4000K, 4800K, 5500K, 6000K, 6500K et Natif. Les valeurs inférieures produisent des tons plus chauds.

Vous pouvez également sélectionner l'option Natif pour créer des fichiers avec une correction colorimétrique minimale appliquée par le capteur d'image, permettant ainsi des réglages plus précis en post-production.

# **PROTUNE**

### ח Limite ISO

La limite ISO s'applique uniquement au mode de capture Vidéo. Ce paramètre détermine la sensibilité de la caméra dans les environnements à faible luminosité et crée un compromis entre la luminosité et le bruit résultant de l'image. Le bruit de l'image se rapporte au degré de granulation présent à l'image.

Avec une faible luminosité, les valeurs ISO supérieures produisent des images plus lumineuses, mais avec davantage de bruit. Les valeurs inférieures produisent moins de bruit, mais des images plus sombres.

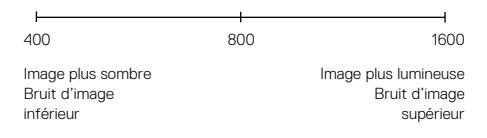

La façon dont la limite ISO est appliquée dépend du paramètre Obturateur :

- Obturateur configuré sur Auto : La limite ISO que vous sélectionnez est utilisée comme valeur ISO maximale. La valeur ISO effectivement appliquée peut être inférieure selon les conditions de luminosité. Les modes ISO disponibles sont : 1600, 800 et 400.
- Obturateur *non* configuré sur Auto : La limite ISO sélectionnée est utilisée comme valeur ISO maximale (si vous sélectionnez Max comme Mode ISO) ou est verrouillée sur cette valeur (si vous sélectionnez Verrouiller comme Mode ISO). Les modes ISO disponibles sont : 1600, 800 et 400.

# **PROTUNE**

# **Obturateur**

Le paramètre Obturateur dans Protune s'applique uniquement au mode Vidéo et détermine la durée d'ouverture de l'obturateur. Les options disponibles pour ce paramètre dépendent de la configuration IPS, comme spécifié dans le tableau suivant. Le paramètre par défaut est Auto.

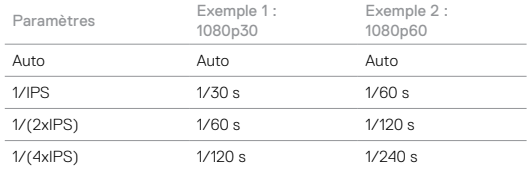

**CONSEIL DE PRO** : Pour obtenir des résultats optimaux à l'aide du paramètre Obturateur, fixez votre caméra sur un trépied ou toute autre surface stable afin de réduire la quantité de flou sur votre vidéo ou vos photos.

# Netteté

Le paramètre Netteté contrôle la qualité des détails capturés sur vos images vidéo ou vos photos. Les options de ce paramètre sont : Élevée (par défaut), Moyenne et Faible.

**CONSEIL DE PRO** : Si vous prévoyez d'augmenter la netteté lors de l'édition, désactivez ce paramètre.

v

### Compensation de la valeur d'exposition (Comp V.E.)

La compensation de la valeur d'exposition affecte la luminosité de votre vidéo ou photo. L'ajustement de ce paramètre peut améliorer la qualité d'image lors de prises de vue réalisées dans des environnements où la luminosité est contrastée. Ce paramètre est disponible uniquement si le paramètre Obturateur est configuré sur Auto.

Les options de ce paramètre vont de -2,0 à +2,0. Les valeurs supérieures produisent des images plus lumineuses. Le paramètre par défaut est 0.

**CONSEIL DE PRO** : La compensation de la valeur d'exposition ajuste la luminosité dans la limite du réglage ISO sélectionné. Si la luminosité a déjà atteint le réglage ISO dans un environnement à faible luminosité, augmenter la compensation de la valeur d'exposition n'aura aucun effet. Pour augmenter davantage la luminosité, sélectionnez une valeur ISO supérieure.

### Réinitialiser Protune

Cette option rétablit les valeurs par défaut de tous les paramètres Protune.

# PROTUNE PERSONNALISATION DE VOTRE CAMÉRA

### <span id="page-30-0"></span>DATE ET HEURE 冨

La date et l'heure de votre caméra sont définies automatiquement lorsque vous la connectez à l'application Capture ou Quik pour ordinateur. Si nécessaire, ce paramètre permet de régler la date et l'heure manuellement.

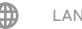

# LANGUE

Ce paramètre modifie la langue de l'interface de la caméra.

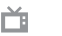

# <span id="page-30-1"></span>FORMAT VIDÉO

Le paramètre Format vidéo définit la fréquence d'images régionale d'enregistrement et de lecture sur les téléviseurs. Le choix de l'option appropriée pour votre région permet d'éviter un scintillement des images sur les vidéos capturées en intérieur.

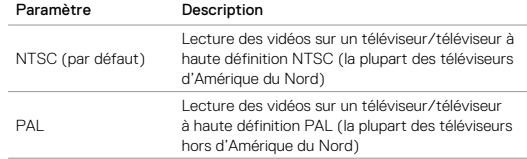

# PERSONNALISATION DE VOTRE CAMÉRA

# ROTATION AUTOMATIQUE

Ce paramètre permet de choisir l'orientation de vos vidéos ou photos : image inversée ou à l'endroit.

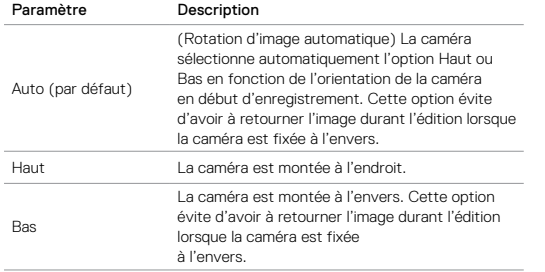

# BIPS

Vous pouvez régler le volume des indicateurs sonores sur 100 % (par défaut), 70 % ou Désactivé. Les niveaux disponibles sont Élevé, Moyen, Faible et Muet.

# PERSONNALISATION DE VOTRE CAMÉRA

### alar. LED

Ce paramètre détermine si les témoins d'état de la caméra sont activés ou désactivés.

### ≞ LANGUE DU CONTRÔLE VOCAL

Ce paramètre s'applique uniquement lors de l'utilisation de la caméra avec le contrôle vocal ou Remo (vendu séparément) et définit la langue à utiliser pour les commandes vocales. Le choix de la langue du contrôle vocal s'effectue lors de la première utilisation de la caméra. Il est possible de changer la langue ultérieurement à l'aide de l'application Capture ou de Remo. Pour plus de détails sur l'utilisation de votre HERO5 Session avec Remo, consultez le manuel de l'utilisateur de Remo.

### ñ SUPPRIMER

Ce paramètre permet de supprimer les vidéos, les photos et les séquences capturées en rafale ou en accéléré les plus récentes. Vous pouvez également supprimer tous les fichiers et reformater la carte mémoire. Les témoins d'état de la caméra clignotent jusqu'à la fin de l'opération.

# <span id="page-32-0"></span>MESSAGES IMPORTANTS **MESSAGES IMPORTANTS**

## MESSAGES IMPORTANTS RELATIFS À LA CAMÉRA

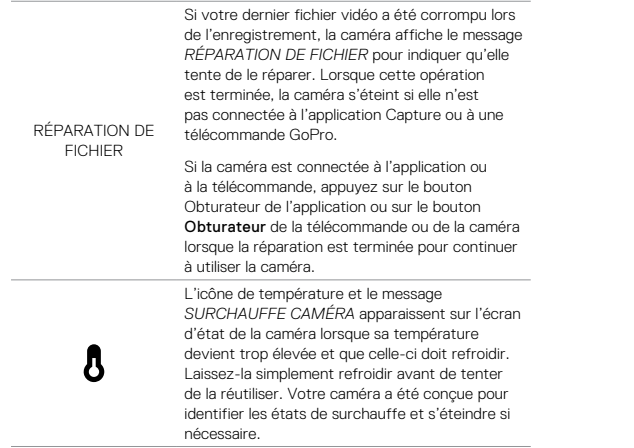

MESSAGES RELATIFS AUX CARTES MICROSD

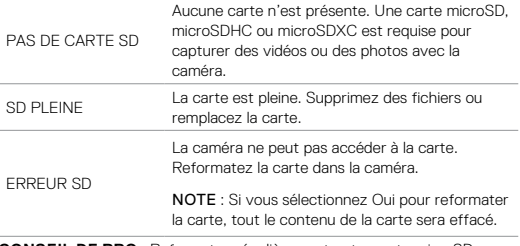

**CONSEIL DE PRO** : Reformatez régulièrement votre carte microSD pour vous assurer que la carte peut continuer à recevoir des informations de la caméra.

# <span id="page-33-0"></span>RÉINITIALISATION DE VOTRE CAMÉRA FIXATION DE VOTRE CAMÉRA

### RESTAURATION DES PARAMÈTRES D'USINE

Suivez les étapes ci-dessous pour réinitialiser tous les paramètres et le mot de passe de la caméra. Cette option est utile si vous souhaitez vendre votre caméra et réinitialiser les options de personnalisation.

- 1. La caméra étant éteinte, appuyez sur le bouton Menu pour afficher l'écran d'état.
- 2. Appuyez à plusieurs reprises sur le bouton Menu pour accéder au menu Quitter.
- 3. Maintenez le bouton Obturateur  $\lceil$  ( $\bigcirc$ ) enfoncé pendant 8 secondes.
- 4. Appuyez sur le bouton Menu pour accéder à l'option Oui, puis sur le bouton Obturateur pour confirmer.

## <span id="page-33-1"></span>MONTAGE DE VOTRE CAMÉRA SUR DES FIXATIONS

Pour monter votre caméra HERO5 Session sur une fixation, un cadre et une boucle de fixation et/ou une vis de fixation sont nécessaires, selon la fixation.

### THE FRAME

Votre HERO5 Session® est livrée avec un Standard Frame.

*Remarque : afin que le cadre ne laisse pas de marques sur la surface de votre caméra, laissez le loquet du cadre ouvert si vous y installez votre caméra pendant une longue période.*

La caméra HERO5 Session est étanche jusqu'à 10 m (33 ft) avec la porte fermée. Aucun boîtier supplémentaire n'est requis pour utiliser la caméra dans ou à proximité de l'eau.

NOTE : Le Standard Frame ne garantit pas une meilleure étanchéité de la caméra.

## Installaton de la caméra dans The Frame

- 1. Ouvrez le loquet.
- 2. Orientez la caméra dans le sens souhaité, puis insérez-la dans le cadre. L'arrière du cadre a un bord relevé. Assurez-vous que l'arrière de la caméra est plaqué contre celui-ci.
- 3. Fermez le loquet.

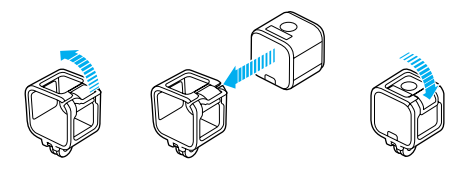

**CONSEIL DE PRO** : Durant les activités aquatiques, utilisez des dragonnes de caméra pour une sécurité accrue et un Floaty pour la faire flotter (vendus séparément). Attachez le cadre en faisant une boucle avec la dragonne autour de la petite barre située derrière les pattes de la fixation. Pour plus d'informations, rendez-vous sur [gopro.com](http://gopro.com).

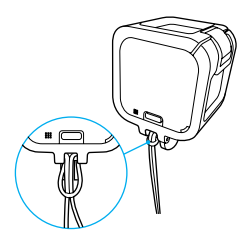

# FIXATION DE VOTRE CAMÉRA FIXATION DE VOTRE CAMÉRA

### MONTAGE DES BOUCLES DE FIXATION

- 1. Faites basculer la cheville pour boucle de fixation vers le haut.
- 2. Faites glisser la boucle dans la fixation jusqu'à ce qu'elle se clipse.
- 3. Appuyez sur la plug de façon à la plaquer contre la boucle.

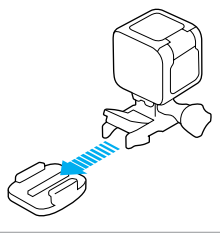

**CONSEIL DE PRO** : Si vous montez votre HERO5 Session à l'envers, la caméra modifie automatiquement l'orientation de l'image pour l'afficher à l'endroit.

# FIXATION DE VOTRE CAMÉRA

## UTILISATION DE FIXATIONS ADHÉSIVES INCURVÉES ET PLATES

Les fixations adhésives incurvées et plates permettent de fixer facilement la caméra aux surfaces incurvées et planes de casques, de véhicules et d'équipements. La boucle de fixation permet de clipser et de déclipser le cadre sur les fixations adhésives mises en place.

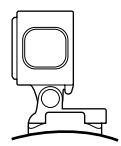

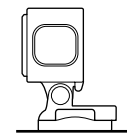

### Fixation adhésive incurvée Fixation adhésive plate

### INSTRUCTIONS DE MONTAGE

Suivez ces instructions pour monter les fixations :

- Installez les fixations adhésives au moins 24 heures avant l'utilisation.
- Les fixations adhésives ne doivent être installées que sur des surfaces lisses. Les surfaces poreuses ou texturées n'offrent pas une adhérence suffisante. Lors de l'installation de la fixation, exercez une pression suffisante pour permettre un contact complet sur l'intégralité de la surface.
- Installez les fixations adhésives sur des surfaces propres uniquement. La cire, l'huile, la saleté ou d'autres débris réduisent l'adhérence et sont susceptibles d'entraîner une chute de la fixation et de la caméra.
- Installez les fixations adhésives à température ambiante. L'adhésif des fixations n'adhère pas correctement s'il est appliqué dans des environnements froids ou humides ou sur des surfaces froides ou humides.

# FIXATION DE VOTRE CAMÉRA

• Reportez-vous aux lois et réglementations locales et nationales pour vous assurer que la fixation d'une caméra sur votre équipement (comme du matériel de chasse)

est autorisée. Respectez toujours les réglementations qui restreignent l'utilisation des appareils électroniques ou des caméras grand public.

• Durant les activités aquatiques, attachez votre caméra pour une sécurité accrue et utilisez un Floaty pour la faire flotter (vendu séparément). Pour plus d'informations, rendez-vous sur [gopro.com.](http://gopro.com)

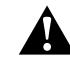

AVERTISSEMENT : Pour éviter les blessures, n'utilisez pas de dragonne lorsque la caméra est fixée sur un casque.

Pour plus d'informations sur les fixations, rendez-vous sur [gopro.com](http://gopro.com).

AVERTISSEMENT : Si vous utilisez votre caméra avec une fixation pour casque GoPro, choisissez toujours un casque conforme aux normes de sécurité applicables.

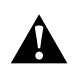

Choisissez un casque adapté au sport ou à l'activité que vous pratiquez et assurez-vous de choisir la taille et la forme qui vous conviennent. Examinez votre casque afin de vérifier qu'il est en bon état et suivez les instructions du fabricant pour une utilisation sûre du casque.

Tout casque ayant subi un choc violent doit être remplacé. Aucun casque n'est en mesure de protéger contre toutes les blessures.

# <span id="page-36-0"></span>RETRAIT DE LA PORTE COMMUNISTIE DE LA PORTE DE LA PORTE DE LA MAINTENANCE DE LA MAINTENANCE DE LA MAINTENANCE

Dans certains cas, comme lors de la connexion du Karma Drone (vendu séparément), le retrait de la porte simplifie l'accès aux ports.

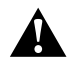

AVERTISSEMENT : Retirez la porte uniquement lorsque vous utilisez la caméra dans un environnement sec et sans poussière. La caméra n'est pas étanche lorsque sa porte est ouverte ou retirée.

### RETRAIT DE LA PORTE LATÉRALE

Lors du retrait de la porte latérale, assurez-vous de l'extraire horizontalement, sans l'incliner.

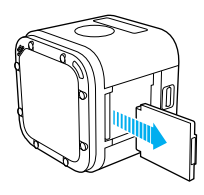

### REMONTAGE DE LA PORTE

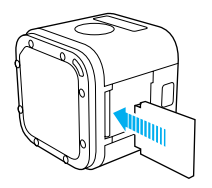

<span id="page-36-1"></span>Suivez ces consignes pour bénéficier des meilleures performances de votre caméra :

- La caméra est étanche jusqu'à 10 m (33 ft), aucun boîtier n'est requis. Assurez-vous que les portes de la caméra sont fermées avant de l'utiliser dans ou à proximité de l'eau, de la boue ou du sable.
- Avant de fermer les portes, assurez-vous qu'aucun débris n'est présent sur le joint. Si nécessaire, nettoyez à l'aide d'un chiffon.
- Avant d'ouvrir les portes, assurez-vous que la caméra est exempte d'eau et de débris. Si nécessaire, rincez la caméra à l'eau claire et séchez-la avec un chiffon.
- Si des résidus de sable ou de débris se forment autour des portes, immergez la caméra dans de l'eau chaude pendant 15 minutes, puis rincez-la soigneusement pour éliminer les résidus avant d'ouvrir les portes.
- Pour bénéficier de performances audio optimales, secouez la caméra ou soufflez sur le micro pour éliminer l'eau et les débris présents dans les orifices du micro. Pour éviter d'endommager les membranes internes étanches, ne projetez pas d'air comprimé dans les orifices du micro.
- Après chaque utilisation en eau salée, rincez la caméra à l'eau claire et séchez-la avec un chiffon doux.
- Pour nettoyer l'objectif, essuyez-le à l'aide d'un chiffon doux non pelucheux. Si des débris se logent entre l'objectif et l'anneau de garniture, éliminez-les avec de l'eau ou de l'air. N'insérez aucun objet étranger autour de l'objectif.

# <span id="page-37-0"></span>**BATTERIE**

Votre caméra HERO5 Session® et sa batterie sont intégrées. Vous ne pouvez pas retirer la batterie de la caméra.

L'icône de batterie affichée sur l'écran d'état de la caméra clignote et affiche un message d'avertissement lorsque la charge de la batterie est inférieure à 10 %. Si la charge de la batterie atteint 0 % en cours d'enregistrement, la caméra sauvegarde le fichier et s'éteint.

### OPTIMISATION DE L'AUTONOMIE DE LA BATTERIE

Les températures extrêmement froides peuvent réduire l'autonomie de la batterie. Pour optimiser l'autonomie de la batterie par temps froid, entreposez la caméra dans un endroit chaud avant son utilisation.

Lorsque vous n'utilisez pas votre HERO5 Session, tournez-la dans le cadre afin que le bouton Obturateur soit protégé, pour éviter que la caméra ne s'allume accidentellement.

*Remarque : afin que le cadre ne laisse pas de marques sur la surface de votre caméra, laissez le loquet du cadre ouvert si vous y installez votre caméra pendant une longue période.*

Lorsque la carte mémoire est pleine ou que la batterie s'épuise durant la capture, votre caméra arrête automatiquement d'enregistrer et sauvegarde la vidéo avant de s'éteindre.

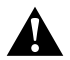

AVERTISSEMENT : L'utilisation d'un chargeur mural autre que le chargeur GoPro peut endommager la batterie de la caméra GoPro et provoquer un incendie ou une fuite. À l'exception du Supercharger GoPro (vendu séparément), utilisez uniquement des chargeurs portant la mention : Sortie 5 V 1 A. Si vous ignorez la tension et l'intensité de sortie de votre chargeur, utilisez le câble USB fourni pour charger la caméra sur votre ordinateur.

### STOCKAGE ET MANIPULATION DE LA BATTERIE

La caméra contient des pièces fragiles, notamment la batterie. Évitez d'exposer votre caméra à des températures trop basses ou trop élevées.

# **BATTERIE**

Les températures extrêmes peuvent temporairement affecter l'autonomie de la batterie ou nuire à la fonctionnalité de la caméra. Évitez les changements brusques de température ou d'humidité, de la condensation pouvant se former à l'intérieur et à l'extérieur de la caméra.

La batterie intégrée de la caméra n'est pas remplaçable. Contactez l'assistance clientèle GoPro pour tout problème relatif à la batterie.

Ne séchez pas la caméra ou la batterie à l'aide d'une source de chaleur externe comme un four à micro-ondes ou un sèche-cheveux. Toute détérioration de la caméra ou de la batterie due à un contact avec des liquides n'est pas couverte par la garantie.

N'apportez aucune modification non autorisée à la caméra. Vous risqueriez de compromettre votre sécurité et les performances de la caméra, d'enfreindre la réglementation en vigueur et d'annuler la garantie.

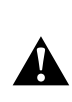

AVERTISSEMENT : Ne pas laisser tomber, démonter, ouvrir, écraser, plier, déformer, percer, lacérer, exposer aux micro-ondes, incinérer ou peindre la caméra. Ne pas introduire de corps étrangers par les ouvertures de la caméra, comme le port USB-C. Ne pas utiliser la caméra si elle a été endommagée, par exemple si elle est fissurée, percée ou si elle a pris l'eau. Le démontage ou le percement de la batterie intégrée peut entraîner une explosion ou un incendie.

### UTILISATION DE LA CAMÉRA PENDANT LE CHARGEMENT

Vous pouvez capturer des vidéos et des photos lorsque la caméra est branchée à un chargeur USB, ou au chargeur mural ou chargeur voiture GoPro à l'aide du câble USB fourni (il est impossible d'enregistrer lorsque vous rechargez la caméra par le biais d'un ordinateur). Dès que vous arrêtez d'enregistrer, le chargement de la batterie démarre.

*Remarque : la porte étant ouverte lors du chargement, l'étanchéité de la caméra n'est plus assurée.*

# <span id="page-38-0"></span>DÉPANNAGE

### MA GOPRO NE S'ALLUME PAS

Assurez-vous que votre GoPro est chargée. Pour charger votre caméra, utilisez le câble USB fourni et un ordinateur. Vous pouvez également utiliser un chargeur fabriqué par GoPro.

## MA GOPRO NE RÉPOND PAS LORSQUE J'APPUIE SUR UN BOUTON

En cas de blocage de votre caméra, maintenez le bouton Menu enfoncé pendant huit secondes environ jusqu'à ce qu'elle s'éteigne. Cette réinitialisation sauvegarde la totalité de vos contenus et paramètres.

### J'AI OUBLIÉ LE NOM D'UTILISATEUR OU LE MOT DE PASSE DE MA CAMÉRA

- 1. Appuyez sur le bouton Menu pour afficher l'écran d'état.
- 2. Appuyez à plusieurs reprises sur le bouton Menu pour accéder à l'option Paramètres de connexion.
- 3. Appuyez sur le bouton Obturateur  $\lceil$  ( $\bigcirc$ ) ], puis sur le bouton Menu pour accéder à l'option Infos caméra.
- 4. Appuyez sur le bouton Obturateur pour afficher le nom d'utilisateur (ID) et le mot de passe (MP) de votre caméra.

### COMMENT PUIS-JE ÉTEINDRE MA CAMÉRA ?

Si votre HERO5 Session n'est pas connectée à l'application Capture ou à une télécommande GoPro, elle s'éteint automatiquement lorsque vous arrêtez l'enregistrement.

Lorsque la caméra est connectée à l'application ou à une télécommande, appuyez sur l'icône d'alimentation de l'application ou sur le bouton Alimentation/Mode de la télécommande pour éteindre la caméra. La connexion sans fil reste active.

Si la caméra est hors de portée de l'application ou de la télécommande, ou si vous fermez l'application, appuyez sur le bouton Menu pour afficher Éteindre la caméra, puis appuyez sur le bouton Obturateur  $\widehat{I} \cap I$  nour confirmer. La connexion sans fil reste active.

# DÉPANNAGE

Pour désactiver la connexion et éteindre la caméra, appuyez sur le bouton Menu, appuyez de nouveau à plusieurs reprises pour afficher l'option Désactiver Wi-Fi, puis appuyez sur le bouton Obturateur pour confirmer.

## LA LECTURE SUR MON ORDINATEUR EST SACCADÉE

Les problèmes de lecture saccadée ne sont généralement pas liés au fichier. Si vous constatez des sauts d'image, l'une des causes suivantes peut expliquer le problème :

- Utilisation d'un lecteur vidéo non compatible. Tous les lecteurs vidéo ne prennent pas en charge le codec H.264. Pour un résultat optimal, utilisez la dernière version de Quik pour ordinateur.
- L'ordinateur ne dispose pas de la configuration système requise pour la lecture HD. Plus la résolution et la fréquence d'images d'une vidéo sont élevées, plus sa lecture mobilise les ressources de traitement de l'ordinateur. Assurez-vous que votre ordinateur répond à la configuration système requise de votre logiciel de lecture.
- Si votre ordinateur ne répond pas à la configuration système requise, enregistrez en 1080p60 en désactivant Protune, et fermez tous les autres programmes ouverts sur votre ordinateur. Si cette résolution n'améliore pas la lecture, essayez d'enregistrer en 720p30.

## COMMENT CONNAÎTRE LA VERSION ACTUELLE DE MON LOGICIEL ?

Appuyez sur le bouton Menu pour afficher l'écran d'état, puis appuyez de nouveau à plusieurs reprises pour accéder à l'option Quitter. Le numéro de la version du logiciel s'affiche en haut à gauche de l'écran d'état. Pour quitter le menu et éteindre la caméra, appuyez sur le bouton Menu.

### QUEL EST LE NUMÉRO DE SÉRIE DE MA CAMÉRA ?

Le numéro de série de la caméra apparaît à plusieurs endroits :

- À l'intérieur de la caméra, au-dessus de la fente pour carte microSD
- Sur la carte microSD de votre caméra (dans le fichier version.txt du répertoire MISC)
- Sur l'emballage d'origine de votre caméra

<span id="page-39-0"></span>GoPro s'engage à fournir le meilleur service possible. Pour joindre le service d'assistance de GoPro, rendez-vous sur [gopro.com/help](http://gopro.com/help).

# <span id="page-39-1"></span>MARQUES DÉPOSÉES

GoPro, HERO, Protune et SuperView sont des marques déposées ou des marques de commerce de GoPro, Inc. aux États-Unis et au niveau international. Les autres noms et marques sont la propriété de leurs détenteurs respectifs.

# <span id="page-39-2"></span>INFORMATIONS RÉGLEMENTAIRES

Pour consulter la liste complète des homologations par pays, reportez-vous aux Instructions produit et sécurité importantes fournies avec votre caméra ou rendez-vous sur [gopro.com/help](http://gopro.com/help).

# $\epsilon$